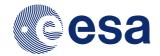

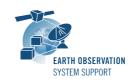

Ref.: RN-SAMIEdit-1.2.0

Issue: 1.1

Date: 07/02/2018 Page: 1 / 3

# **SAMIEdit Version 1.2.0 - Release Notes**

#### 1. NEW RELEASE DESCRIPTION

## 1.1 Software and Hardware Requirements

The SAMIEdit application is available for the following computer platforms and operative systems:

- Windows 7/8 (32-bit application)
- Mac OS X Intel 10.8 or above (64-bit application)
- iPad iOS 8.2 or later

#### The SAMIEdit software requires:

- 500 MB of hard disk space
- · Graphic card
  - o If the platform only has an integrated graphic card (e.g. Intel® HD Graphics 4000), the display of 3D scenes may not be completely smooth. For some type of cards, it has been observed flickering of the satellite 3D model.
    - § Tested successfully with integrated graphic cards such as Intel® HD Graphics 520
  - o If the platform has both a dedicated and an integrated graphic card, make sure you run the executable with the dedicated graphic card.
    - § In Windows, this can be ensured by right-clicking on executable and selecting 'Run with graphics processor'àHigh-performance NVIDIA processor.
      - Another option is to right-click on the executable and select 'Change default graphics processor...'. Then in 'Program Settings'
      - 1. Select a program to customize: 'SAMIEdit.exe'
      - 2. Select the preferred graphics processor for this program: e.g 'High-performance NVIDIA processor'
    - § In Mac OSX, the graphic card selection is handled transparently to the user. If you want to ensure the high performance graphic card is used at all times, then in System Preferences à Energy Saver, deselect the 'Automatic graphics switching' checkbox
    - § Tested successfully with dedicated graphic cards such as NVIDIA Quadro 5000, NVIDIA GeForce 840M, NVIDIA Quadro M1200 on Windows, NVIDIA GeForce GT 650M, AMD Radeon R9 M370X on Mac OS X
- · For Windows: Direct X runtime version 11
- For Mac OS X: OpenGL 3

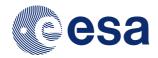

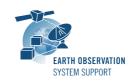

Ref.: RN-SAMIEdit-1.2.0

Issue: 1.1

Date: 07/02/2018 Page: 2 / 3

### 1.2 Third-Party Libraries

SAMIEdit is based on Unity rendering engine v5.5.1. The application also makes use of the EO CFI SW libraries version 4.10 to drive the satellite(s) orbital parameters, instruments swath behaviour and Sun/Moon objects.

### 1.3 Installation Packages

The SAMIEdit distribution consists of one archive for each supported computer platform:

|          | Package                                          |
|----------|--------------------------------------------------|
| Windows  | SAMIEdit_1_2_0_0_Win_x86_date_07_FEB_2018.zip    |
| Mac OS X | SAMIEdit_1_2_0_0_OSX_x86_64_date_07_FEB_2018.zip |
| iPad     | Download from the App Store                      |

### 1.4 Installation Hints

In order to install SAMIEdit, the distribution package needs to be unzipped into the selected installation directory. See the SAMIEdit Quick Start guide for further details and note What\_to\_do\_if\_SAMIEdit\_not\_does\_not\_start\_in\_MacOSX\_Sierra.pdf for issues regarding Mac OS X installation.

### 2. NEW FUNCTIONALITIES

This release provides the following new functionalities with respect to v1.1.4:

- SAMI-AN-033: Integrated DummySAT model and example mission files
- · Updated orbit files for Cryosat and SMOS

### 3. CLOSED SPRS

The following SPRs have been closed:

N/A

## 4. ADDITIONAL COMMENTS AND KNOWN PROBLEMS

### 4.1 Mission Support

The SAMIEdit distribution package already includes mission configuration files for the following supported ESA missions:

- Aeolus
- Cryosat-2
- Sentinel-1A/B
- Sentinel-2A/B
- Sentinel-3A/B
- Sentinel-5P
- SMOS
- SWARM A/B/C

The following mission configurations have been updated wrt v1.1.4:

- Orbit Scenario File & Predicted Orbit File for Cryosat-2
- · Orbit Scenario File for SMOS
- Example projects provided for all supported missions

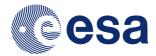

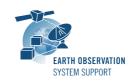

Ref.: RN-SAMIEdit-1.2.0

Issue: 1.1

Date: 07/02/2018 Page: 3 / 3

The following mission configurations have been updated wrt v1.2.0 (15-SEP-2017):

- · Orbit Scenario File for Aeolus
- Orbit Scenario File(s) for Sentinel-3B
- Orbit Scenario File(s) for Sentinel-5P
- Example projects provided for all supported missions

### 4.2 Known Issues

The current SAMIEdit release has de following known problems:

- **SAMI-AN-038**: The Earth appears distorted in Mac OS X if in full screen mode, regardless of the screen resolution selected.

  Proposed workaround: Export an image after starting-up the application. This
  - forces the screen to re-adjust and the distortion disappears
- **SAMI-AN-052**: The application crashes when loading a project where the orbit file is not found and a swath block is defined
- **SAMI-AN-056**: Export videos in High Quality in Mac OS X sometimes does not produce any output
- **SAMI-AN-057**: Shadow casting (satellite-relative 3D camera) is applied during eclipse
- SAMI-AN-060: Error message when launching SAMIEdit on OSX Sierra version 10.12.X. Proposed workaround: See document What\_to\_do\_if\_SAMIEdit\_not\_does\_not\_start\_in\_MacOSX\_Sierra.pdf for indications about how to circumvent this problem.

## 4.3 Hints and Tips

Please check the SAMIEdit Quick Start guide for further information.

#### 5. REPORTING PROBLEMS

For any problems or questions please send an e-mail to the SAMIEdit helpdesk: sami@eopp.esa.int